# WannaCry Malware Analysis

Lucian-Mihai Lungu

#### Introduction

Overview of WannaCry ransomware

Impact and significance of the malware

Objectives of the analysis

#### Agenda:

- Static Analysis
- Dynamic Analysis
- Registry Artifacts
- Ghidra Decompilation

### Environmental Setup

#### Lab Stack:

- Flare VM: Windows-based malware analysis platform
- REMnux: Linux distribution for malware analysis

#### Configuration:

- Ensure VMs are not on the home network
- Set up a dedicated, isolated subnet

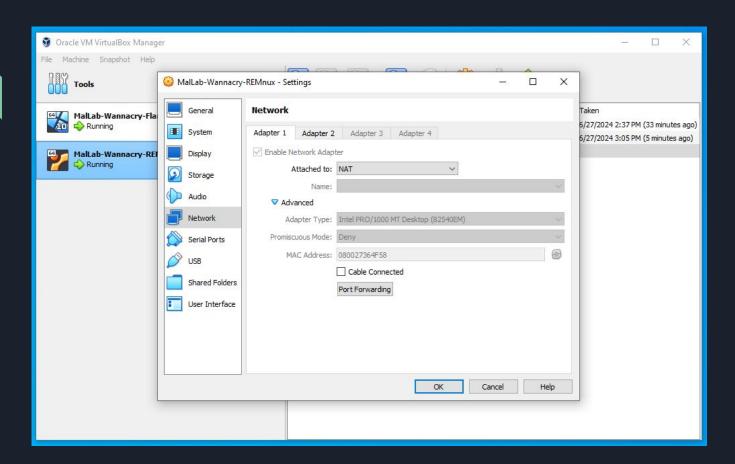

#### Network Isolation Checks

- Verify VMs cannot access the internet or home network
- Ping tests to confirm isolation

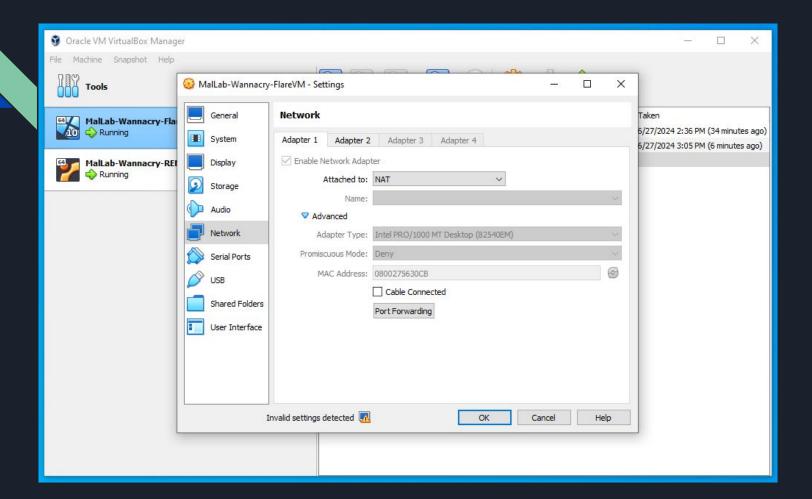

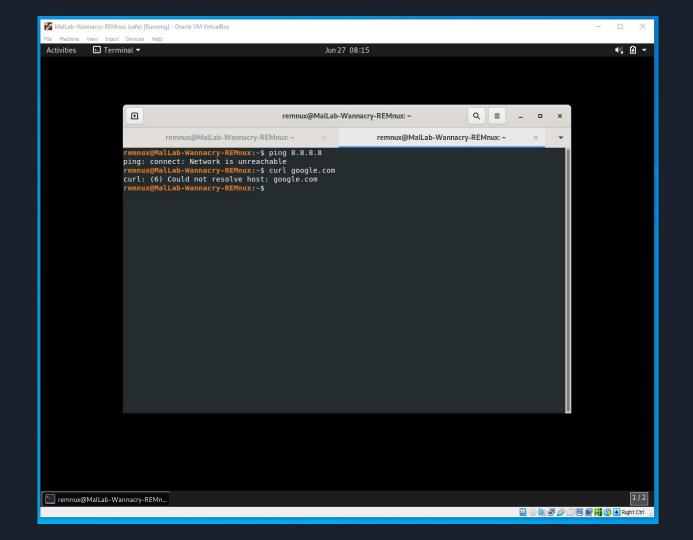

### Sourcing Binaries

- Obtaining WannaCry sample from theMalwareZoo.zip
- Download path and file details

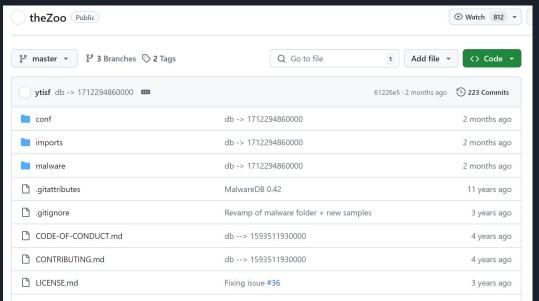

### Basic Static Analysis

#### Hash Calculation:

- Using HashMyFiles and REMnux commands
- VirusTotal check for hash verification

#### Tool: Floss

- Extracting text strings from the binary
- Key findings (API calls, URLs, executable names)

Unpacking binaries to find additional executables

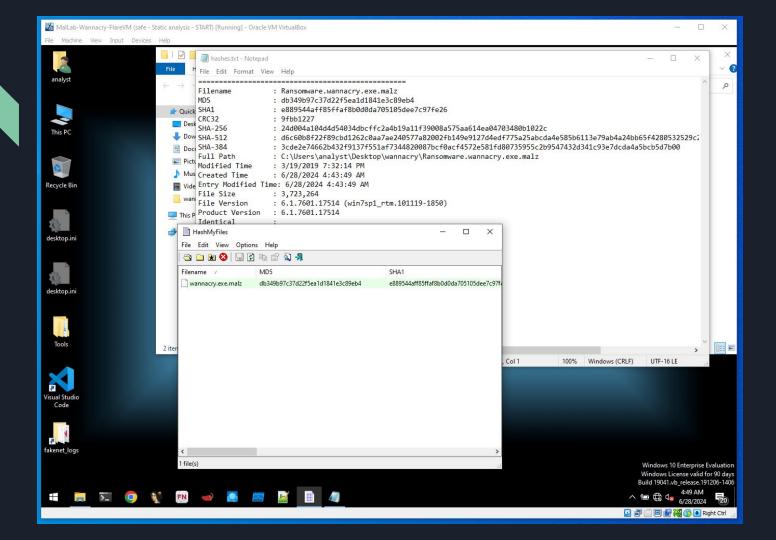

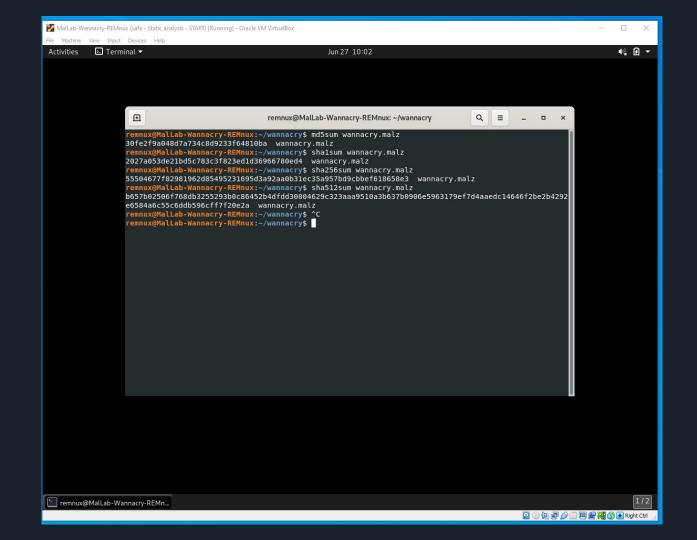

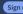

We have changed our Privacy Notice and Terms of Use, effective July 18, 2024. You can view the updated Privacy Notice and Terms of Use.

Accept terms of use

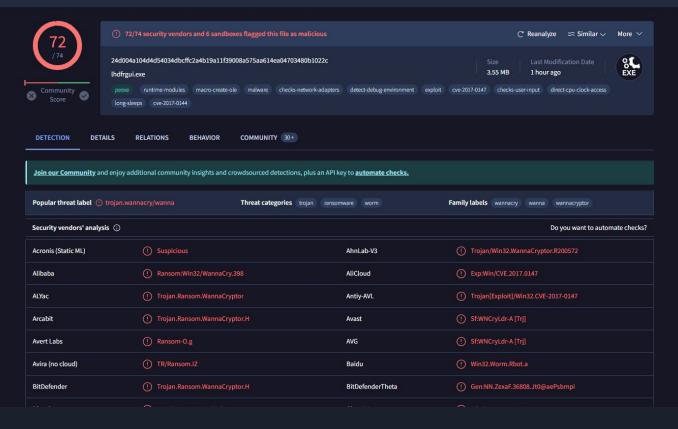

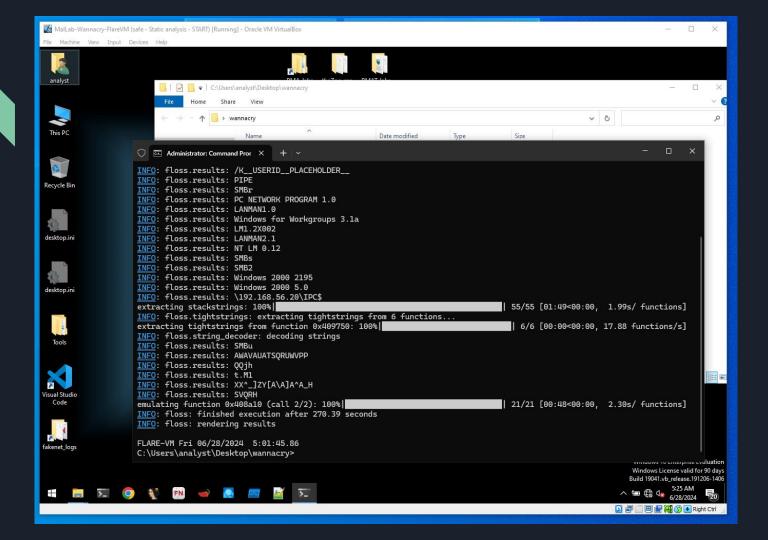

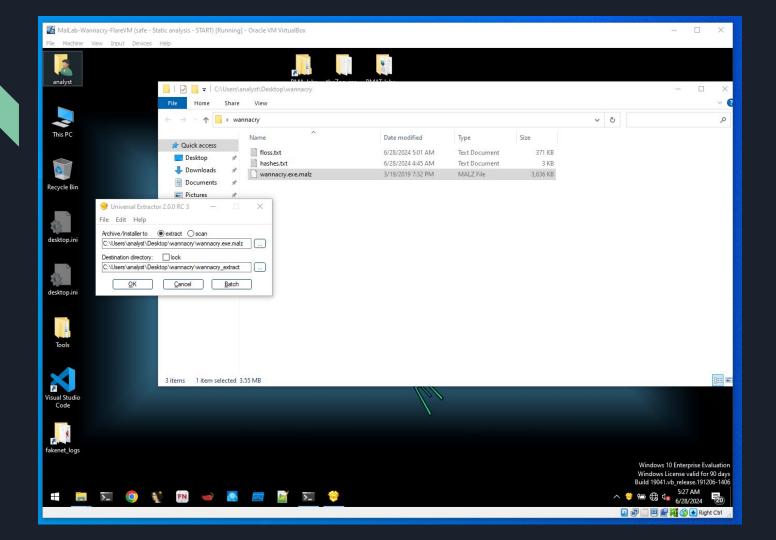

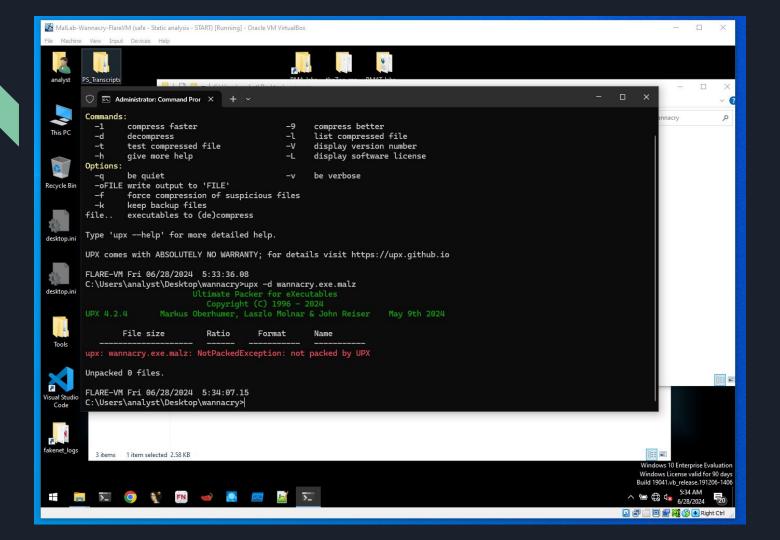

### PE Analysis

Using PEStudio or PE View to analyze binary headers

Inspecting imported functions and data sections

Indicators and API calls related to internet activity

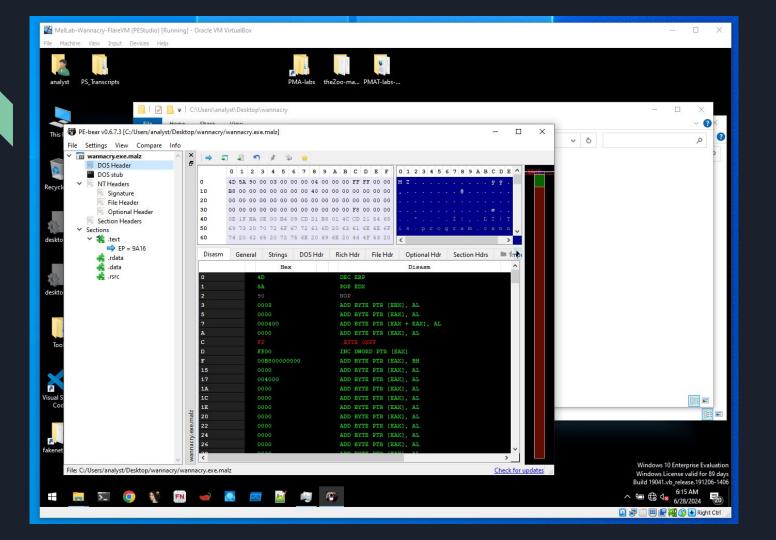

# Basic Dynamic Analysis

Executing the malware in a controlled environment

Immediate effects (file encryption, system changes)

Network traffic analysis using Wireshark and FakeNet-NG/inetSim

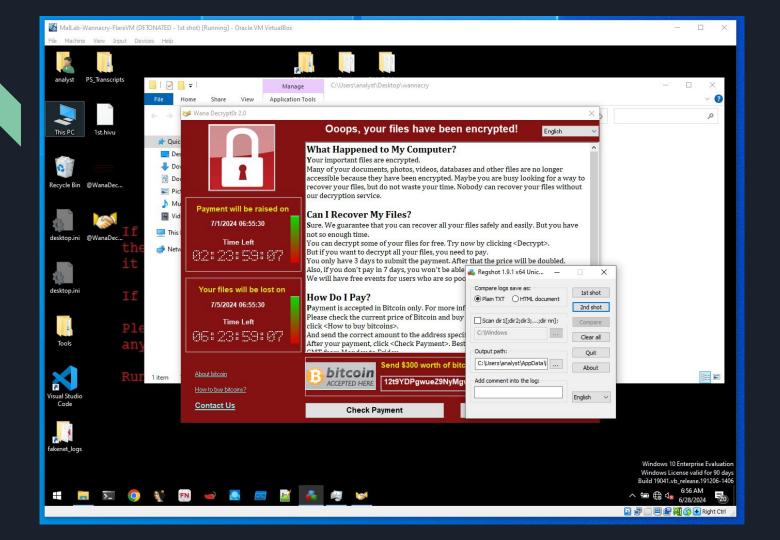

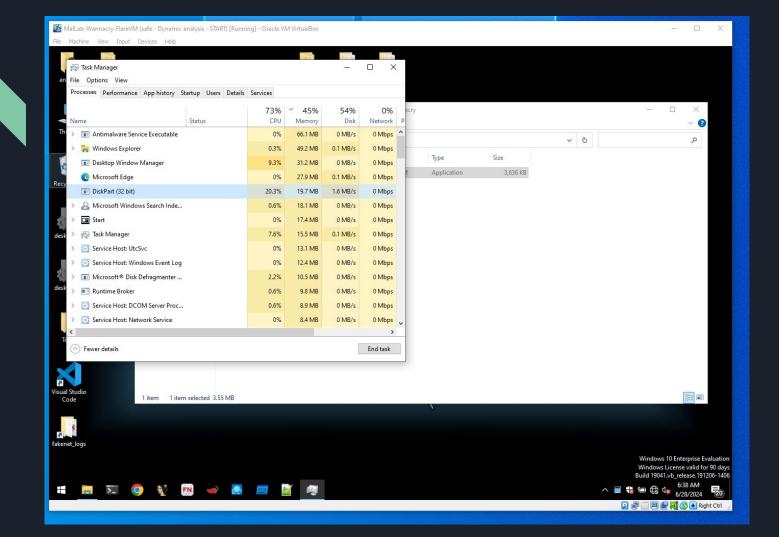

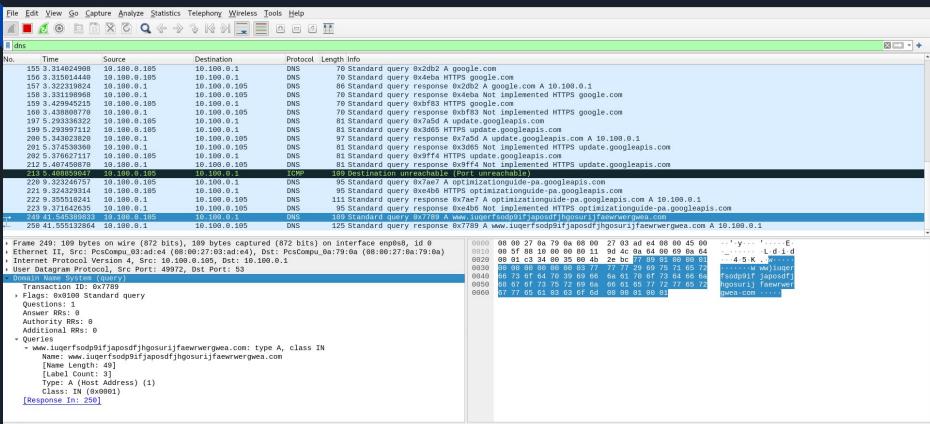

## Registry and File System Changes

Using Regshot to compare registry snapshots

Identifying persistence mechanisms (e.g., hidden directories, registry keys)

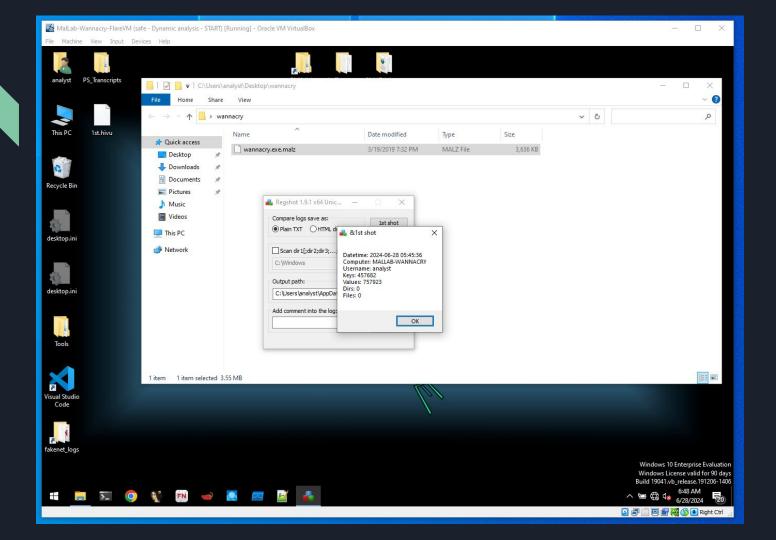

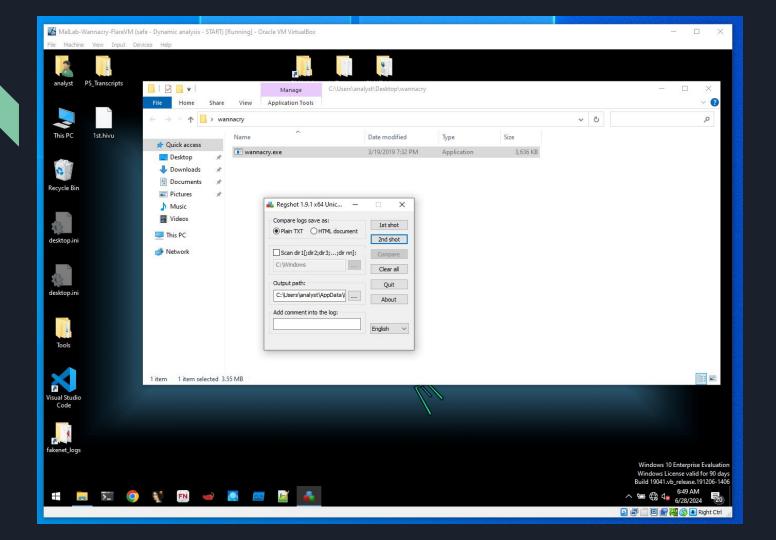

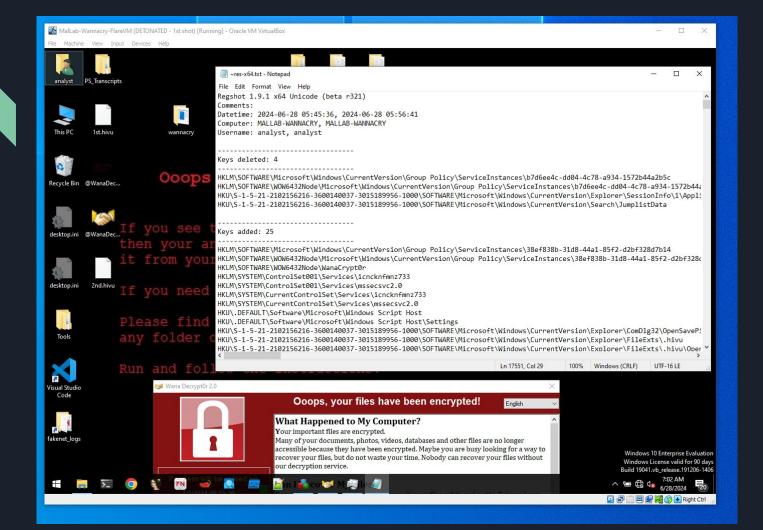

### Advanced Static Analysis with Ghidra

Importing the WannaCry binary into Ghidra

Decompiling and examining high-level code

Key function analysis (network communication, file encryption)

Identifying the kill-switch URL handling code

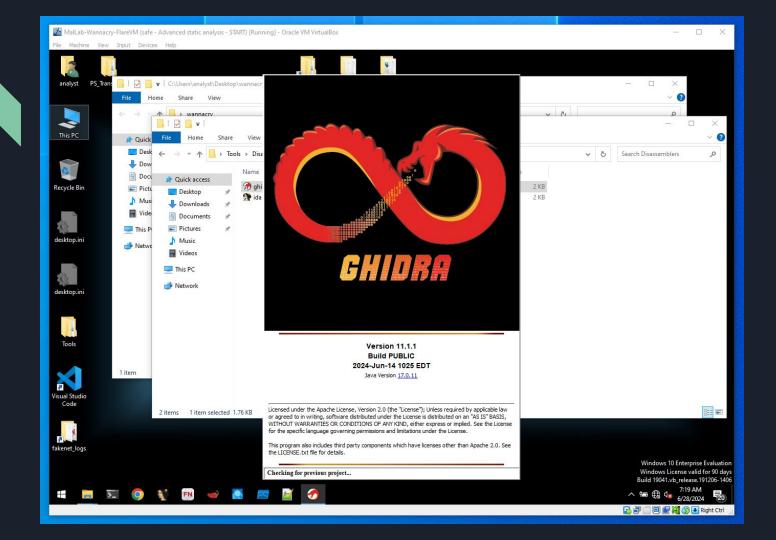

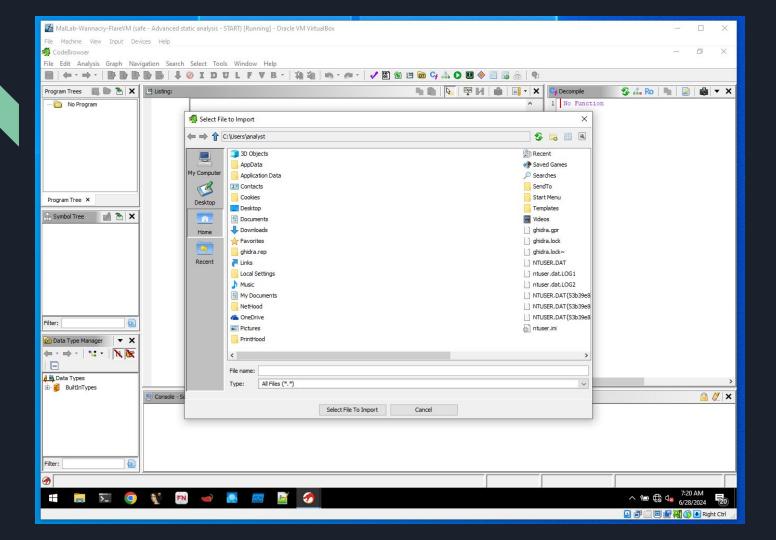

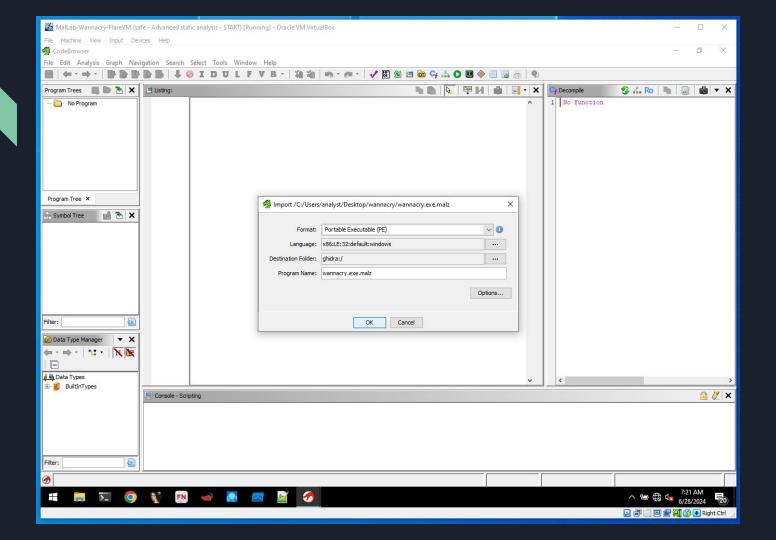

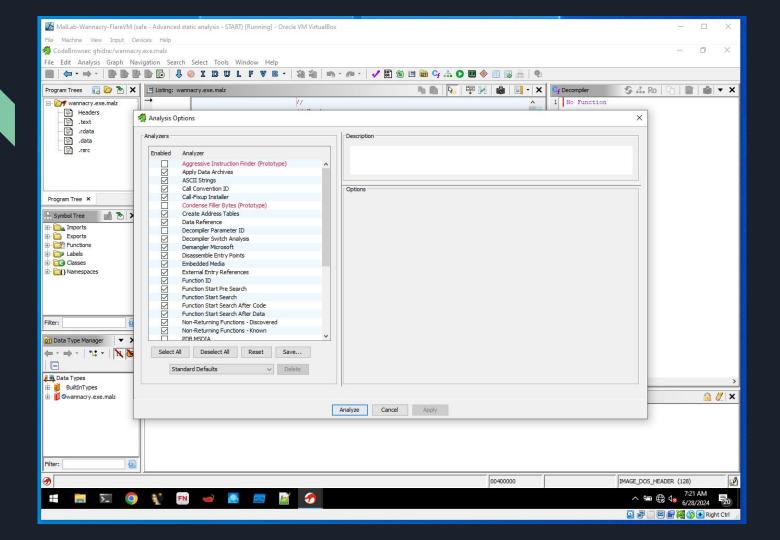

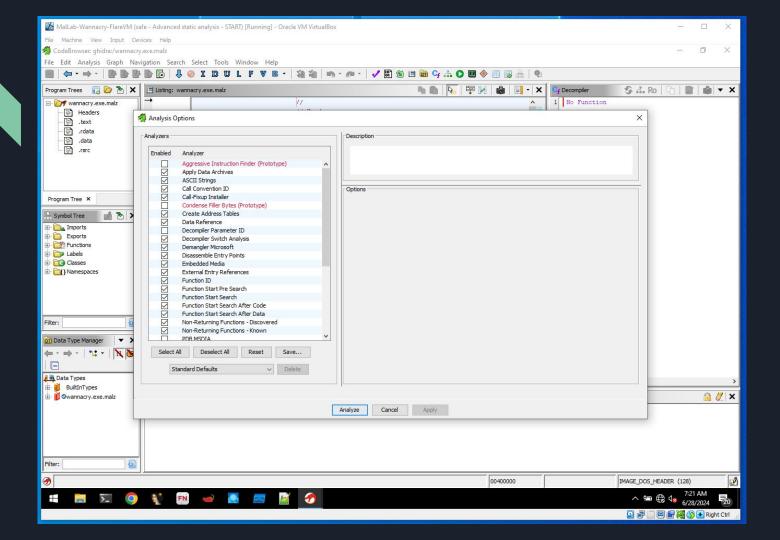

```
undefined4 local f;
undefined4 local b;
undefined4 local_7;
undefined2 local_3;
undefined local 1;
puVar3 = (undefined4 *)s_http://www.iuqerfsodp9ifjaposdfj_004313d0;
puVar4 = local 50;
for (iVar2 = 0xe; iVar2 != 0; iVar2 = iVar2 + -1) {
  *puVar4 = *puVar3;
 puVar3 = puVar3 + 1;
  puVar4 = puVar4 + 1;
*(undefined *)puVar4 = *(undefined *)puVar3;
local 17 = 0;
local 13 = 0;
local f = 0;
local b = 0;
local_7 = 0;
local 3 = 0;
local_1 = 0;
uVar1 = InternetOpenA(0,1,0,0,0);
iVar2 = InternetOpenUrlA(uVar1,local 50,0,0,0x84000000,0);
if (iVar2 == 0) {
  InternetCloseHandle(uVar1);
  InternetCloseHandle(0);
  FUN 00408090();
  return 0;
InternetCloseHandle(uVar1);
InternetCloseHandle(iVar2);
return 0;
```

# Questions & Answers

Open the floor for questions